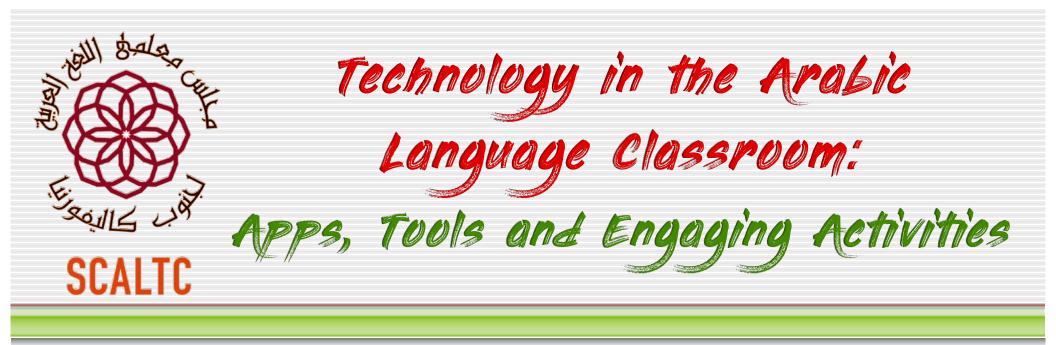

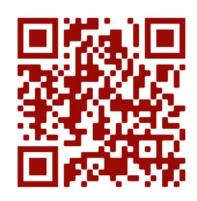

Dr. Mohamed Esa, McDaniel College <u>mesa@mcdaniel.edu</u>

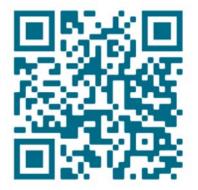

<u>http://startalkarabic.blogspot.com</u> <u>http://www2.mcdaniel.edu/german/42apps.pdf</u>

## جدول الأعمال Agenda

- A short video activity as an "appetizer"
- Learning by Doing 1: Introductions via <u>VoiceThread</u> or via <u>Padlet 1</u>
- Task-based Language Teaching (and Learning)
- Breakout Group 1: Online Teaching Survey via <u>Padlet 2</u>
- Food for thought
- E(mergency distance) Learning
- Various resources
- Apps, Tools, Activities and Materials
- Advantages of Using the Internet to Teach
- Breakout Group 2: Challenges of Online Teaching <u>– Padlet 3</u>
- Breakout Group 3: Learn by creating an Adobe Spark <u>– Padlet 4</u>

© 2020 Mohamed Esa

Integrating Technology into the Arabic Language Classroom

صباح الخير والسلام عيكم!

فيديو قصير كمثال بسيط ~ قهوة ومقبلات عربية

**Purpose:** What can you do with this video?

For what linguistic task?

- **Tools:** How can you use it in your lesson?
- **Results:** How will your students deliver the task/ assignment?

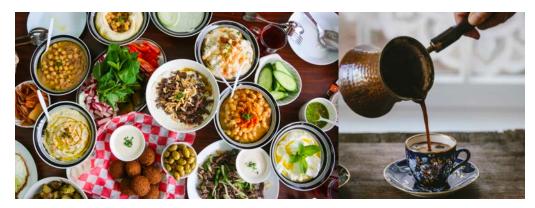

© 2020 Mohamed Esa

Integrating Technology into the Arabic Language Classroom

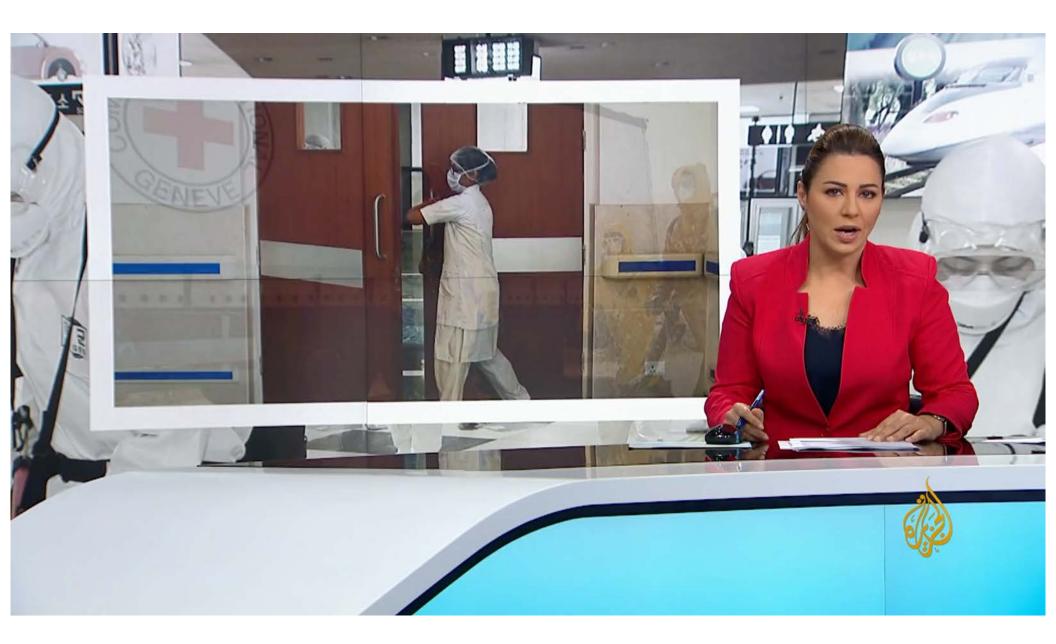

مستجدات فيروس كورونا بالأرقام

Please use the **Chat** on the right-hand side of the screen and reflect about the following questions:

Purpose: What can you do with this video?
For what linguistic task?
Tools: How can you use it in your lesson?
Results: How will your students deliver the task/ assignment?

مستجدات فيروس كورونا بالأرقام ~ Traditional Worksheet

| حالات الشفاء | الوفيات | الإصابات | اصابات جديدة | الدولة   |
|--------------|---------|----------|--------------|----------|
|              |         |          |              | السعودية |
|              |         |          |              | الكويت   |
|              |         |          |              | عمان     |
|              |         |          |              | المغرب   |
|              |         |          |              | لبنان    |
|              |         |          |              | فلسطين   |
|              |         |          |              | إسرائيل  |

Integrating Technology into the Arabic Language Classroom

mesa@mcdaniel.edu

© 2020 Mohamed Esa

## App 1: EdPuzzle

Here is an asynchronous technology enhanced idea using EdPuzzle for the same video

حول العالم #كورونا بالأرقام.. مستجدات فيروس

https://edpuzzle.com/assignments/5e9afd473321053f1c8c95f9/watch

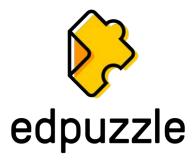

© 2020 Mohamed Esa

Integrating Technology into the Arabic Language Classroom

اسأل مجرب ولا تسأل طبيب ~ Learning By Doing

In 1938, American philosopher John Dewey coined the term **"learning by doing**." This is what we call a **"hands-on approach to learning**." Dewey implemented this idea by setting up the <u>University of Chicago Laboratory School</u> known as **Lab** or **Lab Schools**. Let's test that theory.

> Step 1: Please go to <u>www.voicethread.com</u> and register for the app.

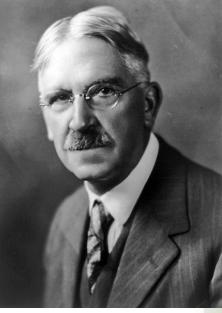

© 2020 Mohamed Esa

Integrating Technology into the Arabic Language Classroom

## A Practical Tip

When you sign up for a free app, please **use the same e-mail address and the same password** for all of your apps. That will save you a lot of time and headache.

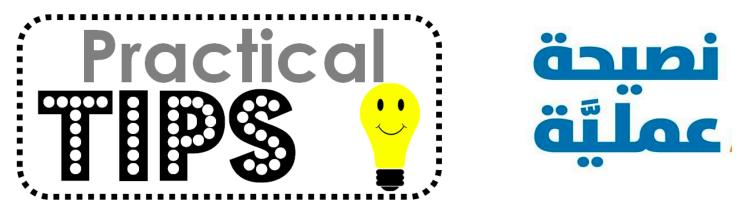

© 2020 Mohamed Esa

Integrating Technology into the Arabic Language Classroom

اسأل مجرب ولا تسأل طبيب ~ Learning By Doing 1

## Step 2: After you are done, please access the following website and introduce yourselves

### https://voicethread.com/share/14191526/

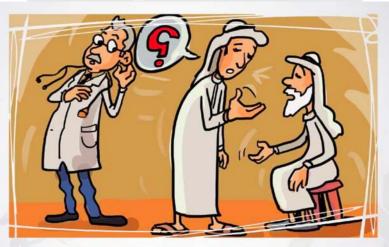

Integrating Technology into the Arabic Language Classroom

© 2020 Mohamed Esa

اسأل مجرب ولا تسأل طبيب ~ Learning By Doing 1

### Please access the following Padlet Site and introduce yourselves

https://padlet.com/mesa5/g64fm1bg45ve

© 2020 Mohamed Esa

Integrating Technology into the Arabic Language Classroom

## Task-Based Language Teaching (TBLT)

- What do we want our students to be able to do at the end of the class, lesson, unit, week?
- Which one of the 4 skills will we target? Speaking, listening, reading or writing?
- Are activities goal oriented and are the students using language to achieve a verifiable outcome?
- Tasks must be carefully structured, organized around familiar information and are interactive by asking participants to work together and produce language.

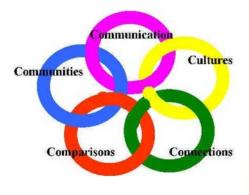

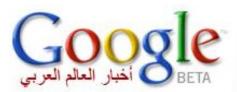

#### © 2020 Mohamed Esa

Integrating Technology into the Arabic Language Classroom

### Breakout Group 1 ~ Online Teaching

- How do you teach online?
- Synchronous or asynchronous?
- Which apps/ tools do you currently use?

Post your answers on the follwoing padlet: https://padlet.com/mesa5/ghh6pqojdmtuodj8

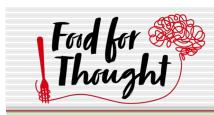

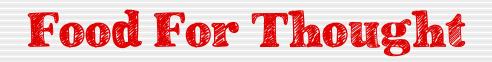

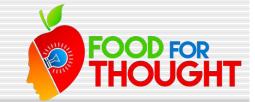

- Online Courses
- Synchronous vs. asynchronous
- Less is more
- Quality vs. quantity
- "A flood of **input** must precede a trickle of **output."**
- Whatever works for you
- Unplug
- Share, Share, Share

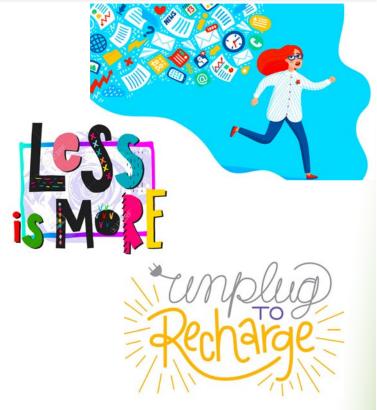

© 2020 Mohamed Esa

Integrating Technology into the Arabic Language Classroom

## E(mergency distance) Learning

"Crisis-Driven-Global-Pandemic-Emergency-Response-Teaching"

| Things we can control                                                                       | Things we cannot control                                                     | Things we should do                                                                                              |
|---------------------------------------------------------------------------------------------|------------------------------------------------------------------------------|----------------------------------------------------------------------------------------------------|
| You know your students and<br>you know your content                                         | Our students' access to technology                                           | Lead with compassion for your students                                                                           |
| You know how to differentiate<br>for students with multiple<br>abilities                    | Our students' responsibilities at home during this time                      | Keep your lessons student-<br>centered                                                                           |
| You can take care of yourself<br>and your family                                            | Our state / district guidelines<br>on what to accomplish during<br>this time | Be prepared to try new things,<br>and be prepared for those<br>new things to sometimes work<br>and sometimes not |
| You can check in on your<br>students and see how they are<br>doing and how they are feeling | How long this situation will continue                                        | Be transparent with your<br>admin, your colleagues, and<br>your students<br>Matt Herring © aatg.org              |

## Various Resources

| Synchronous     | Asynchronous Teaching**                             | LMSs                |
|-----------------|-----------------------------------------------------|---------------------|
| • Zoom          | <ul> <li>PowerPoints</li> </ul>                     | ➢ Blackboard        |
| Microsoft Teams | <ul> <li>Work sheets</li> </ul>                     | ➤ Canvas            |
| Google Meet     | <ul> <li>OBS (Open Broadcaster Software)</li> </ul> | ➤ Moodle            |
| Adobe Connect   | <ul> <li>Google Sites and Google docs</li> </ul>    | ➤ Seesaw            |
| • WebEx         | <ul> <li>EdPuzzle/ Adobe Spark</li> </ul>           | >> Google Classroom |
| GoToMeeting     | <ul> <li>VoiceThread and other apps</li> </ul>      | ➤ FlipGrid          |
| WhatsApp        | <ul> <li>Videos</li> </ul>                          | ➤ Edmodo            |

\*\* Students without computers can access Google Classroom via Xbox and PS4.

© 2020 Mohamed Esa

Integrating Technology into the Arabic Language Classroom

### More Resources

- ACTFL Statement and Resources in Response to the Current Covid-19 Situation
- https://www.facebook.com/k12arabic/
- Arabic K-12 Bulletin arabic@qfi.org

Please share other sources you use and others can benefit from in the **chat**.

© 2020 Mohamed Esa

Integrating Technology into the Arabic Language Classroom

## Here are a few links

- 40 Excellent Arabic Listening Resources In All Dialects <u>https://www.mezzoguild.com/best-arabic-listening-resources/</u>
- Easy Arabic 10 Egyptian Food <u>https://youtu.be/Fi3vS3G1PxM</u>
- Most Common Phrases in Arabi <u>https://www.youtube.com/watch?v=0pb0F4H0CN8</u>
- What do you study? <u>https://www.youtube.com/watch?v=-iF2ZNjxPXY</u>
- Learn Arabic through short stories for beginners 1 <u>https://www.youtube.com/watch?v=GFJATd868iI</u>
- Cartoon Arabi

http://www.cartoonarabi.com/category.php?cat=Flintstones\_S1

© 2020 Mohamed Esa

Integrating Technology into the Arabic Language Classroom

### NOVAStartalk Supersite

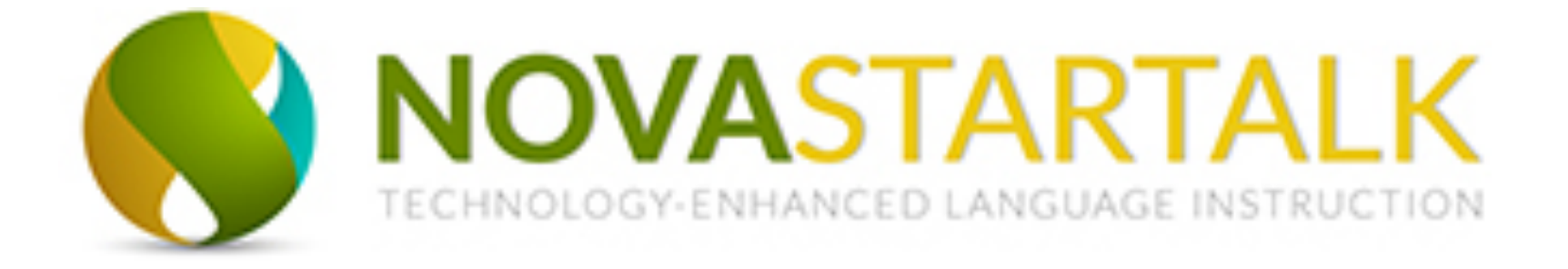

http://nol.nvcc.edu/novastartalk/

© 2020 Mohamed Esa

Integrating Technology into the Arabic Language Classroom

### Apps & Tools for the 21<sup>st</sup> Century

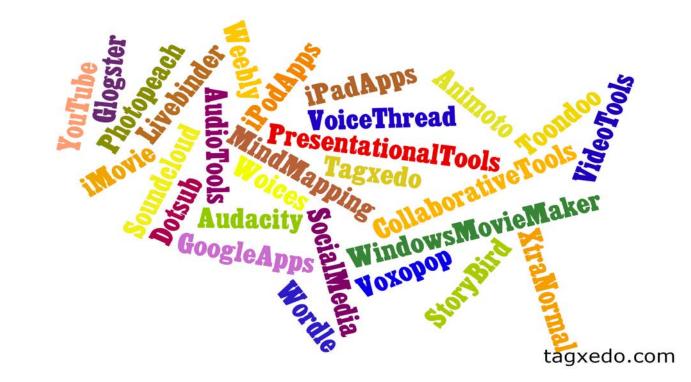

© 2020 Mohamed Esa

Integrating Technology into the Arabic Language Classroom

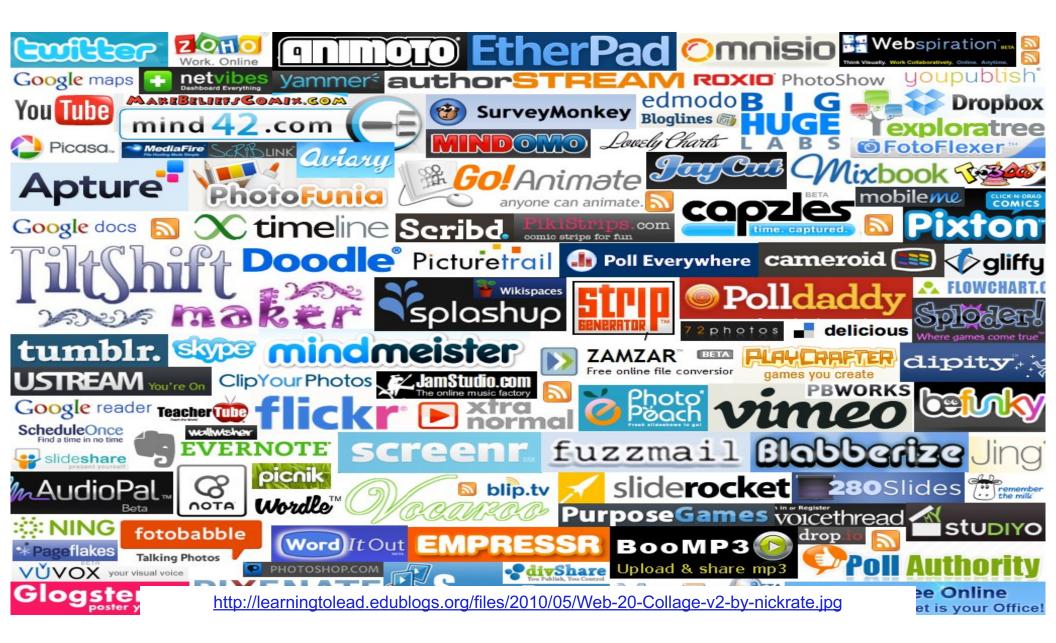

### 42 Apps and Tools in alphabetical order

### 42 Apps and Tools for the World Language Classroom

Mohamed Esa, McDaniel College – <u>mesa@mcdaniel.edu</u> Checkout my blog at: <u>http://startalkarabic.blogspot.com</u> Handout with 42 Apps: <u>http://www2.mcdaniel.edu/german/42apps.pdf</u>

Integrating Technology into the Arabic Language Classroom

## Tools, Apps, Activities and Materials:

- 1. Voice Thread: <u>https://voicethread.com/</u>
- 2. Padlet: <u>https://padlet.com/</u>
- 3. Digital Choice Boards: <u>https://catlintucker.com/2016/04/design-your-own-digital-choice-board/</u>
- 4. Adobe Spark: <u>https://spark.adobe.com/</u>
- 5. Book Widgets: https://www.bookwidgets.com/a/home
- 6. Edpuzzle: <u>https://edpuzzle.com/media/5e99c987259c5a3f138a5f7e</u>
- 7. Quizziz: <u>https://quizizz.com/admin/search/Arabic</u>
- 8. Kahoot: <u>https://kahoot.com/</u>
- 9. Gimkits: <u>https://www.gimkit.com/search/Arabic</u>
- مسابقة-الأذكياء ( Smart Contest in Arabic ) مسابقة

© 2020 Mohamed Esa

Integrating Technology into the Arabic Language Classroom

## Digital Choice Boards

"A choice board usually looks like a Bingo board that has a *different* activity inside each of the squares. The activities can appeal to a wide variety of learning styles. Each choice board should focus on a particular concept."

https://www.thetechieteacher.net/2017/10/5-reasons-to-use-digitalchoice-boards.html

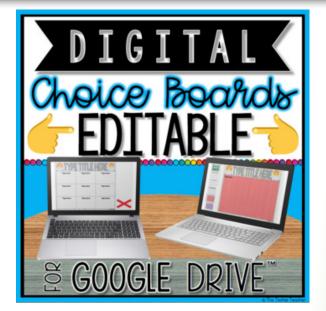

### Here is an <u>example</u> I made especially for you!

© 2020 Mohamed Esa

Integrating Technology into the Arabic Language Classroom

## نشاطات في البيت - Digital Choice Board

**Digital Choice Board** 

| The profile Board التنظامات في البيت<br>النشاطات في البيت<br>You must complete 9 of the following 15 activities. Circle every activity that you complete. Take a picture of<br>this chart when you are finished and submit that via e-mail/Canwas/Blackboard/Seesaw/Google<br>classroom. In addition, submit proof that you indeed did the activities: notes, videos, images, PDFs, audio<br>files, etc. (unless you are completing a VoierBiread, a Quizziz or a Book Widget |                                                                                                    |                                                                                                    |                                                                                                    |  |  |
|----------------------------------------------------------------------------------------------------|----------------------------------------------------------------------------------------------------|----------------------------------------------------------------------------------------------------|----------------------------------------------------------------------------------------------------|--|--|
| Due Date:                                                                                                    | Due Date:                                                                                                    |                                                                                                    |                                                                                                    |  |  |
|                                                                                                    | <b>بر</b><br>المشى                                                                                                    | <b>ا</b> لركض                                                                                                    | <b>ب</b><br>الجري                                                                                                    |  |  |
| المغردات<br>Complete at least 1<br>activity from this row.                                                                                                    | Vocab<br>Quizziz                                                                                                    | Draw a picture of your<br>house and label at<br>least 20 items/ place/<br>people/ activities in<br>and outside of the<br>house. | Write complete<br>sentences in Arabic<br>using 10 of the vocab<br>words and draw<br>images to go with<br>them.                   |  |  |
| القواعد<br>Complete at least 2<br>activity from this row.                                                                                                    | ل وعند ومع + الضمائر<br>Complete the<br>Book Widget                                                                          | الفعل الماضي<br>Complete the simple<br>past Quizziz.                                                                            | <b>الجذر والوزن</b><br>Identify the جذر of 10<br>words and classify the<br>وزن words under their                                 |  |  |
| استماع/قراءة/كتابة<br>مستماع/قراءة/كتابة<br>أستماع/قراءة/كتابة<br>Complete at least 1<br>activity from this row.                                                                                                    | Listen to <u>Aljazeera</u><br><u>Arabic</u> . Write down 20<br>words that you<br>recognize. What do<br>they mean in English? | Listen to an Arabic<br>song on Youtube and<br>complete a cloze text<br>or an <u>Edpuzzle</u>                                    | Read an article in an<br>Arabic newspaper,<br><u>http://eate.ahram.org.og</u><br>and write a short<br>summary of the<br>article. |  |  |
| التكلم<br>زكام<br>Complete at least 2<br>activity from this row.                                                                                                    | Use <u>Vocaroo</u> to record<br>yourself using 5 of the<br>words you learned this<br>week.                                   | Use your smart phone<br>to audio or videon<br>record yourself using<br>أب وعدومع + الضمائر<br>complete sentences.               | Use your smart phone<br>to video record<br>yourself. What have<br>you done today? Use<br>at least 10 verbs.                      |  |  |
| نشاط ممتع<br>کی<br>Complete at least 1<br>activity from this row.                                                                                                    | Play two of the games<br>on <u>Hello-World.com</u><br>for 15 minutes. Take a<br>screen shot from<br>these games.             | Play the game <u>Smart</u><br><u>Contest in Arabic</u><br>مسابقة الأنكياء<br>(Who wants<br>to be a millionaire) 3<br>times.     | Create a Kahoot/ a<br>Puzzle/ a ToonDo/ a<br>Pixton cartoon about<br>10 Arabic word you<br>learned this week.                    |  |  |
| © 2020 Mohamed Esa                                                                                                    |                                                                                                    |                                                                                                    |                                                                                                    |  |  |

#### © 2020 Mohamed Esa

Integrating Technology into the Arabic Language Classroom

### Advantages of Using the Internet in the Classroom

- Authentic materials
- Availability of a variety of audio, video and print material
- Up-to-date and readily available information
- Appeals to students' needs
- A great source for augmenting textbooks
- A great way for making your classes exciting and relevant
- Students are familiar with how the web works and there is no need for lengthy explanations

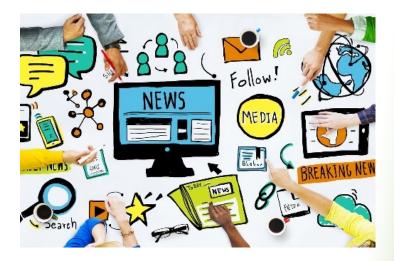

#### © 2020 Mohamed Esa

Integrating Technology into the Arabic Language Classroom

# More Advantages of Using the Internet in the Classroom

- A technology mediated task-based teaching and learning approach.
- A good method for individualized learning or group projects
- Skills based: reading, listening, writing, comprehension, and speaking
- Standard based: Many of the 5 Cs can be covered

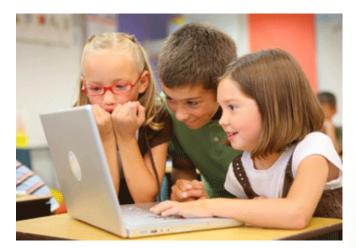

- Intelligences based learning: visual-spatial, musical-rhythmic, interpersonal, intrapersonal, logical-math, etc.
- Above all, it is fun and motivational.

© 2020 Mohamed Esa

Integrating Technology into the Arabic Language Classroom

### Breakout Groups 2 Challenges of the Online Teaching

Please talk to your breakout group and name at least 2 challenges for teaching online. Then post your answers on the Padlet:

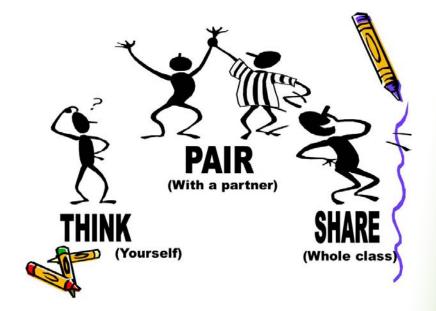

### <u>https://padlet.com/mesa5/muhkxwcvtu6y</u>

© 2020 Mohamed Esa

Integrating Technology into the Arabic Language Classroom

## **Challenges**!!

- Lack of adequate training
- Accessibility
- Time and work load
- Effectiveness
- Assessment
- Appropriateness
- Offensive language and images
- Plagiarism

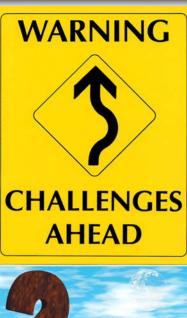

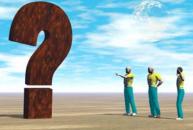

© 2020 Mohamed Esa

Integrating Technology into the Arabic Language Classroom

### Learn by creating an Adobe Spark

### Learn by **DOING**.

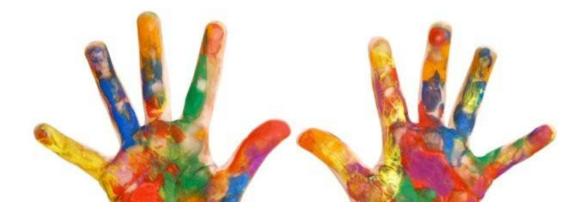

### https://spark.adobe.com/video/Y0svU0VThUU8y

© 2020 Mohamed Esa

Integrating Technology into the Arabic Language Classroom

### Breakout Groups 3 ~ Adobe Spark

Please talk to your breakout group and explain how I created this Adobe Spark. How can we use it in online teaching? Then post your answers on the Padlet:

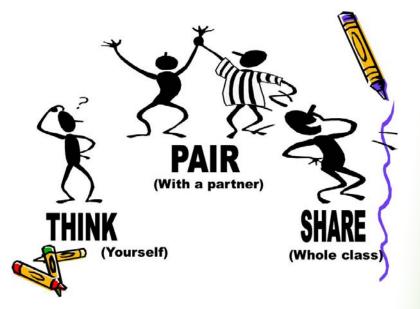

https://padlet.com/mesa5/mw5gdd7pdgsn0d74

© 2020 Mohamed Esa

Integrating Technology into the Arabic Language Classroom

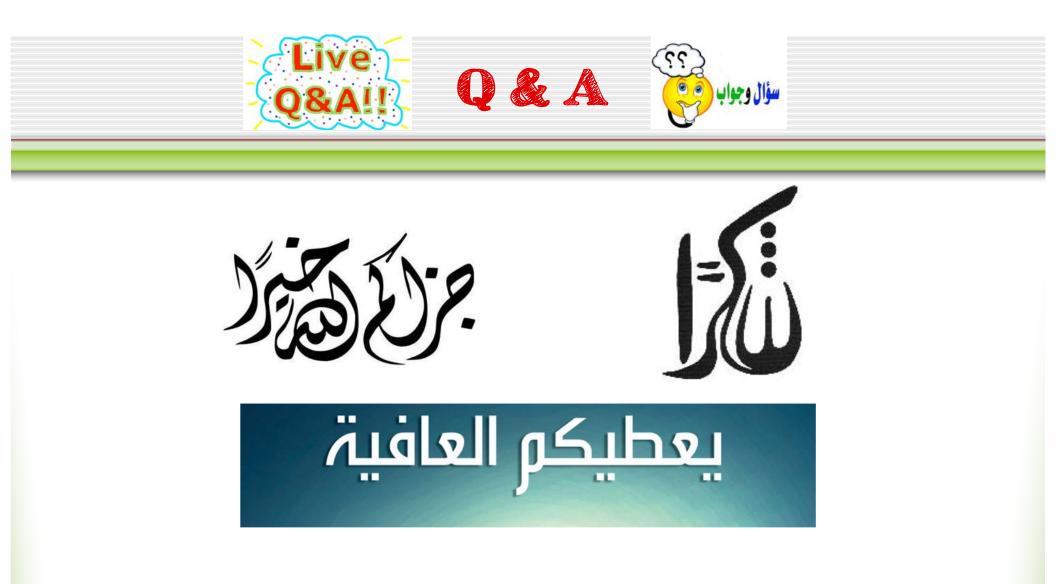

Integrating Technology into the Arabic Language Classroom

### 42 Apps and Tools for the World Language Classroom

Mohamed Esa, McDaniel College – <u>mesa@mcdaniel.edu</u> Checkout my blog at: <u>http://startalkarabic.blogspot.com</u> Handout with 42 Apps: <u>http://www2.mcdaniel.edu/german/42apps.pdf</u>

| C            | Adobe Spark <u>https://spark.adobe.com</u>                                                                                                    |
|--------------|----------------------------------------------------------------------------------------------------|
| Adobe Spark  | Transform your ideas into stunning visual stories. Create impactful social graphics, web pages, and short videos in minutes with Adobe Spark.                                                                                                    |
| <u> </u>     | Animoto - <u>https://animoto.com</u>                                                                                                    |
| ΑΝΙΜΟΤΟ      | Animoto is a cloud-based video creation service that produces video from photos, video clips, and music into video slideshows, and customized web-based presentations. Students can easily create and share their own impressive videos in minutes with Animoto's drag-and-drop video maker. No video editing experience necessary.                                                                                                    |
| beautiful.ai | Beautiful.ai <u>https://www.beautiful.ai</u>                                                                                                    |
|              | Turn your ideas and content into amazing visual stories and online presentations.<br>Think of <b>beautiful</b> . <i>ai</i> as an online alternative PowerPoint – but with amazing of<br>style. It provides dozens of smart templates that adapt their layout and styles to your<br>content in realtime. It is a dramatic improvement over traditional authoring tools<br>like Powerpoint.                                                                                                    |
|              | <b>Doodle Buddy</b> <u>https://apps.apple.com/us/app/doodle-buddy-paint-draw-</u><br>app/id313232441                                                                                                    |
| 4            | <ul> <li>apprid3132324411</li> <li>Doodle Buddy for iPad - Paint, Draw, Scribble, Sketch - It's Addictive!</li> <li>Doodle Buddy for iPad is the most fun you can have with your fingerheck, it's the most fun you can have with all your fingers! Finger paint with thousands of colors and drop in playful stamps.</li> <li>Paint with multiple fingers, yea like in pre-school!</li> <li>Funny sounds paired with stamps are a blast!</li> <li>Doodle and stamp all over our own pictures.</li> <li>Lots of cool drawing tools: paintbrush, glitter, chalk, text, stencils, smudge and more!</li> <li>44,000-color picker doesn't get your fingers dirty.</li> <li>Share our doodles with our friends via email.</li> </ul>                      |
|              | Dropbox <u>https://www.dropbox.com</u>                                                                                                    |
| Dropbox      | <ul> <li>Dropbox is a free service that lets you bring all your photos, docs, and videos anywhere. Any file you save to your Dropbox is accessible from all your computers, iPhone, iPad and even the Dropbox website!</li> <li>Features: <ul> <li>Bring all your photos, videos, and docs anywhere.</li> <li>Automatically save photos and videos to Dropbox and earn up to 3 GB additional free space.</li> <li>Share a link to your photos, videos., and docs - no more attachments.</li> <li>Add files to "Favorites" for fast, offline viewing.</li> </ul> </li> <li>Take your work on the go and review docs when you're out and about. Even if you accidentally leave our iPhone in a taxi, your stuff is always safe in Dropbox.</li> </ul> |

|                                                     | DuoLingo <u>https://www.duolingo.com/learn</u>                                                                                                    |
|-----------------------------------------------------|----------------------------------------------------------------------------------------------------|
| duolingo                                            | Language learners across the globe use Duolingo as an autonomous language guide.<br>Duolingo contains lessons that integrate conversation, vocabulary, speaking and<br>listening skills. At the end of each section, students are tested on the relevant skills,<br>and then the results show what parts students are excelling in, as well as where they<br>could use more practice.                                                                                                    |
| $\bigcirc$                                          | Edmodo https://new.edmodo.com                                                                                                    |
| edmodo                                              | Edmodo makes it easy for teachers and students to stay connected and share<br>information. Use your iOS device to send notes, submit assignments, post replies,<br>and check messages and upcoming events while away from the classroom.<br>Teachers can post last-minute alerts to their students, keep tabs on recent<br>assignment submissions, and grade assignments. Students can view and turn in<br>assignments and check their latest grades. Class discussions can be conducted<br>securely, both in and out of school hours.                                                                                                    |
|                                                     | Edpuzzle <u>https://edpuzzle.com/home</u>                                                                                                    |
| edpuzzle                                            | <i>Edpuzzle</i> allows you to make any video your lesson. So have your students download the <i>Edpuzzle</i> app so they can join your flipped classroom anywhere, anytime                                                                                                    |
| 4                                                   | Evernote: https://evernote.com/                                                                                                    |
| Evernote                                            | Evernote is an easy-to-use, free app that helps you remember everything<br>across all of the devices you use. Stay organized, save your ideas and improve<br>productivity. Evernote lets you take notes, capture photos, create to-do lists,<br>record voice remindersand makes these notes completely searchable,<br>whether you are at home, at work, or on the go.                                                                                                    |
|                                                     | Flashcards Deluxe <u>http://flashcardsdeluxe.com/Flashcards/</u>                                                                                                    |
| Flashcards<br>Deluxe<br>a Vd fredwerd flortexer app | This is a free version which has a LIMIT of 4 decks and 6 cards per deck. The paid version does not have this restriction. Flashcards Deluxe is an easy to use to study just about anything you want. You can create flashcards either on your computer or directly within the app. If you don't want to make your own, you can browse and download flashcards from FlashcardExchange.com and Quizlet.com. Creating cards on your computer is an easy process of making a two columns list of questions and answers in a text editor or spreadsheet, copy/pasting your list into our website, and then downloading it to your device. You can also transfer flashcards using Dropbox or Google Docs                |
|                                                     | FlipGrid https://info.flipgrid.com                                                                                                    |
| FLIPGRID                                            | A simple way for students and teachers to create online discussion, as long as your classroom culture is mature enough to use it wisely. Flipgrid is a website that allows teachers to create "grids" to facilitate video discussions. Each grid is like a message board where teachers can pose questions, called "topics," and their students can post video responses that appear in a tiled grid display. Grids can be shared with classes, small groups, or any collection of users interested in a common strand of questions. Students can respond via the Flipgrid app or website with any camera-enabled device or by uploading a previously recorded video. Responses can be 15 seconds to five minutes. |

| 🔇 FluentU         | FluentU – <u>https://www.fluentu.com</u>                                                                                                    |
|-------------------|----------------------------------------------------------------------------------------------------|
|                   | FluentU takes real-world videos—like music videos, commercials, news, cartoons and<br>inspiring talks—and turns them into language immersion experiences. Unlike more<br>conventional apps, FluentU uses a natural approach that helps you ease your<br>students into language and culture over time. They'll learn language as it's spoken in<br>real life by native speakers. Many languages, not Arabic YET. |
| ARABIC            | <ul> <li>Free Arabic Audio Flashcards https://apps.apple.com/us/app/arabic-baby-flash-<br/>cards-kids-learn-arabic-quick-audio/id576235350</li> <li>Learn Arabic audio words for free! Categories include: food items, animals,<br/>transportation, numbers, colors &amp; shapes, clothing, household items, body<br/>parts, outdoor items, music instruments, etc. App for iPad, iPhone, Android</li> </ul>    |
| Arabic            | Free Arabic Phrases by Nemo – https://apps.apple.com/us/app/arabic-by-<br>nemo/id487072427<br>Turn your iPhone or iPod Touch into your FAVORITE teacher of Arabic.                                                                                                    |
|                   | <ul> <li>With this app, you'll become FLUENT in the SO most essential words<br/>and phrases of the language.</li> <li>All native speaker audio downloaded to device.</li> <li>With the Speech Studio, START SPEAKING ARABIC like you were in<br/>Egypt.</li> <li>NO PRIOR KNOWLEDGE of Arabic required.</li> </ul>                                                                                              |
| © genially        | Genially <u>https://www.genial.ly</u>                                                                                                    |
| Jernang           | A single platform for all kinds of interactive content. Turn your ideas into<br>unforgettable stories by creating beautiful, interactive, and animated content. This<br>will help improve the way you communicate, your ideas and teach. Over 1,000,000<br>people in more than 190 countries are already creating visual content with Genially.                                                                 |
| Gimkit            | Gimkit <u>https://www.gimkit.com</u>                                                                                                    |
| Game Code<br>Join | <i>Gimkit</i> is a game show for the classroom that requires knowledge, collaboration, and strategy to win.                                                                                                    |
| Google            | Google Forms https://www.google.com/forms/about/                                                                                                    |
| Google            | Many teachers use this app for gathering feedback from students. It's a great way to receive feedback from the whole class at the end of a semester.                                                                                                    |
| 🔶 HAIKU DECK      | Haikudeck - https://www.haikudeck.com/                                                                                                    |
|                   | Students can create beautiful presentations with this app. It's great for pairing short poems and images.                                                                                                    |
|                   | iBrainstorm http://www.ibrainstormapp.com/                                                                                                    |
| iBrainstorm       | Capturing and sharing your creative genius has never been easier.<br>Introducing the first multi-device collaboration tool from Universal Mind.<br>From iPhone to iPad with just a flick of the finger, iBrainstorm has set the<br>bar and has redefined the very nature of collaboration. Think it. Share it.<br>Love it!                                                                                      |

| Jing https://www.techsmith.com/jing-tool.html                                                                                                    |
|----------------------------------------------------------------------------------------------------|
| Jing is a screen casting computer program launched in 2007 as Jing Project by the<br>TechSmith Corporation. The software takes a picture or video of the user's computer<br>screen and uploads it to the Web, FTP, computer or clipboard.                                                                                                    |
| Kahoot <u>https://kahoot.com/</u>                                                                                                    |
| Kahoot! is a game-based learning platform, used as educational technology in schools<br>and other educational institutions. Its learning games, "Kahoots", are multiple-<br>choice quizzes that allow user generation and can be accessed via a web browser or<br>the Kahoot app.                                                                                                    |
| <b>My PlayHome Lite</b> <u>https://apps.apple.com/us/app/my-playhome-</u><br><u>lite/id451155849</u>                                                                                                    |
| "My PlayHome Lite" gives your kids a taste of the acclaimed "My PlayHome".<br>Get the full version for more rooms and free updates! My PlayHome is a doll<br>house for the Generation. Imagine a doll house where your child can use<br>everything, even the closets, TV and shower. Where you can fry an egg and<br>feed the family pizza. Where you can pour drinks, blow bubbles and turn<br>out the lights.                                                                                                    |
| PicCollage <u>https://piccollage.com</u>                                                                                                    |
| PicCollage is available only on the App Store for iPhone and iPad. It is the easiest<br>and most fun app to edit photos! You can create a photo <i>collage</i> in seconds with the<br>photo grid feature.                                                                                                    |
| PicMonkey – <u>https://www.picmonkey.com</u>                                                                                                    |
| PicMonkey is an online photo editing and design service. It can be accessed from a web browser, or through the PicMonkey mobile app.                                                                                                    |
| Pixton <u>https://www.pixton.com</u>                                                                                                    |
| Everyone can make comics. Pixton is a cartoon creation tool that allows its users to create their own awesome comics.                                                                                                    |
| Plickers - <u>https://get.plickers.com/</u>                                                                                                    |
| This is a great app if you don't want your students to be on their devices for that day<br>or class activity, or if they don't have their own devices. It enables us to appraise<br>students using the app's paper cards via your own device.<br>The most convenient way to use it is to create multiple-choice questions before class<br>starts. You ask a question and students raise the answer in the air with their cards.<br>This is what enables the app's special magical feature. With merely the device's<br>camera, you scan the raised hands (each student is linked to their <i>Plickers</i> car's<br>number) for an instant count of all your students' in-class answers. |
|                                                                                                    |

|                  | Popplet Lite – https://popplet.com                                                                                                    |
|------------------|----------------------------------------------------------------------------------------------------|
|                  | <ul> <li>Great for work. Great for school. Popplet is a platform for your ideas. Its super simple interface allows you to move at the speed of your thoughts. With Popplet you can capture your ideas and sort them visually in realtime. Quickly and easily! Unlike similar apps, Popplet includes the following special features: <ul> <li>Boundless Boards</li> <li>Pan and Zoom</li> <li>External. VGA Display Support</li> <li>Multi Language Support</li> </ul> </li> </ul>                                                                                                    |
|                  | • PDF and JPEG Ex art                                                                                                    |
| PUPPET PALS      | <b>Puppett Pals</b> <u>https://apps.apple.com/us/app/puppet-pals-hd/id342076546</u><br>Create your own unique. shows with animation and audio in real time!<br>Simply pick out your actors and backdrops, drag them on to the stage, and tap<br>record. Your movements and audio will be recorded in real time for playback<br>later. This app is as fun as your own creativity. Act out a story of Pirates on<br>the high seas, fight as scary monsters, or play the part of a Wild West bandit<br>on the loose. You can even combine any characters however you want! Your<br>creations are only limited by your imagination. |
|                  | Quizizz <u>https://quizizz.com/admin</u>                                                                                                    |
| Quizizz          | <b>Quizizz</b> allows you to conduct student-paced formative assessments in a fun and engaging way for students of all ages Student-paced: Questions appear on each student's screen, so they can answer questions at their own pace, and review their answers at the end.                                                                                                    |
|                  | ShowMe Interactive White Board <sup>.</sup> www.ShowMe.com or<br>https://apps.apple.com/us/app/showme-interactive-whiteboard/id445066279                                                                                                    |
| SVUV             | Turn your iPad into your personal interactive whiteboard! ShowMe allows you to<br>record voice-over whiteboard tutorials and share them online. It's a radically<br>intuitive app that anyone will find extremely easy to use, regardless of age or<br>background.                                                                                                    |
|                  | Smilebox <u>https://www.smilebox.com</u>                                                                                                    |
| Smilebox         | <ul> <li>Snap photos and make them memorable with stickers, swipes, captions, and frames. Share them and get instant feedback!</li> <li>Capture a moment with the camera and add your personal touch using a design from a catalog.</li> <li>Share via Email, Text, or Facebook and receive instant feedback through push notifications.</li> </ul>                                                                                                    |
|                  | Snagit: <u>https://www.techsmith.com/screen-capture.html</u>                                                                                                    |
| S                | Snagit by TechSmith is a Screen Capture and Recording Software. It lets you quickly capture a process, add your explanation, and create visual instructions.                                                                                                    |
| TechSmith Snagit |                                                                                                    |

|                 | Sock Puppets – <a href="https://apps.apple.com/us/app/sock-puppets-complete/id547666894">https://apps.apple.com/us/app/sock-puppets-complete/id547666894</a> This is a great storytelling app that both educators and students alike will enjoy. Students can use this tool to present ideas via digital storytelling elements. It will also help with public speaking confidence.                                                                                                    |
|-----------------|----------------------------------------------------------------------------------------------------|
| <b>Storykit</b> | <ul> <li>StoryKit - https://storykit.io</li> <li>Create an electronic storybook. Make use of the little gaps in life - on the sofa after dinner, in the back seat of the car, or on a train - to do something creative together. To create your story: <ul> <li>write some text and illustrate it by drawing on the screen, taking a photograph of something you see</li> <li>draw on paper and then photographing the paper, or attaching photos you're your album.</li> <li>Sounds can be recorded for telling your story or as sound effects.</li> <li>Layout the elements of your story (text boxes, images, and sound clips) freely by dragging them or pinching to resize.</li> <li>Add, reorder, or delete pages from your book.</li> </ul> </li> </ul>                                                                                                    |
| (ff)            | <ul> <li>StudyBlue - <u>https://www.studyblue.com/teachers</u></li> <li>"We all have experienced student boredom and at times discontent with conventional flashcards. Here's the app responsible for revolutionizing this study tool so students memorize vocabulary, phrases and grammatical concepts more effectually, as well as mastering other studying skills.</li> <li>If you're working from a textbook, you can upload all the vocabulary, phrases and grammatical concepts to the app as you'd like. Students will then be responsible for creating and using their in-app flashcards based on what you upload as study tools for their assignments and tests."</li> </ul>                                                                                                    |
| ellagami e      | <b>Tellagami</b> <u>https://tellagami.com/</u><br>Tellagami® is a mobile app that lets you create and share a quick animated Gami<br>video. A Gami can be an exciting tweet or status update. It can be a fun way to tell a<br>story.                                                                                                    |
|                 | Too Noisy – <u>https://toonoisyapp.com</u><br>Tired of reminding your students to "quiet down?" This app shows how loud it is in<br>the room at any given moment, projected visually! Quite simple and useful.<br>As long as students are within the preferred noise level, which you choose in the<br>setting modes, the cartoon face is happy and the car-like meter is in the green. If the<br>noise goes over the threshold, the meter goes into the red and the face angry. You<br>can customize it by adjusting its sensitivity and setting it to silent mode, during<br>tests, for example. You can also "dampen" the meter's sensitivity, if the class is doing<br>a group activity for example, in which they're supposed to converse. when they're in<br>groups as well, each one can have their own meter too on too to modulate their own<br>noise level. |

|                 | ToonDoo – <u>www.toondoo.com</u>                                                                                                    |
|-----------------|----------------------------------------------------------------------------------------------------|
| Tone            | <i>ToonDoo</i> is a great, comic-creating tool that allows you to create your own cool comic strips with just a few mouse clicks. It's an exciting and amusing way to let your imagination work, introducing and sharing them with the rest of the world. You can also insert them in your blogs or websites.                                                                                                    |
|                 | Toontastic https://apps.apple.com/us/app/toontastic-3d/id1145104532                                                                                                    |
|                 | Lights, Camera, Play! Toontastic is a Creative Learning tool that empowers kids<br>to draw, animate, and share their-own cartoons through imaginative play.<br>Making cartoons with Toontastic is as easy as putting on a puppet show -<br>simply press the record button, move your characters onscreen, and tell your<br>stories through play! Once you're done, Toontastic will play back your animation<br>and voice as a cartoon for you to share with friends and family around the world.                                                                                                    |
|                 | Toontastic teaches key storytelling principles that help to promote Creativity at<br>a young age. Its drawing tools bring kids' wildest ideas to life alongside virtual<br>playsets chock full of pirates, princesses, far away galaxies, and many other<br>characters and settings to spark the imagination. Cartoons can be shared online<br>via ToonTube, Toontastic's Global Storytelling Network, to help children connect<br>to friends and family and learn about other cultures, customs, and lifestyles<br>through stories created by their peers around the world.                                                   |
| Wannizan Q      | Vocaroo – <u>https://vocaroo.com/</u>                                                                                                    |
| Click to Record | <b>Vocaroo</b> is an incredibly easy to use online tool that allows users to record, send, and download voice messages The voice messages can be shared on blogs, websites, and social networking sites. The link to the audio can be shared, just by copying and pasting.                                                                                                    |
|                 | VoiceThread <u>https://voicethread.com</u>                                                                                                    |
| VOICETHREAD     | Create and share dynamic conversations around documents, snapshots,<br>diagrams and videos basically anything there is to talk about. You can talk,<br>type, and draw right on the screen. VoiceThread takes your conversations to<br>the next level, capturing your presence, not just your comments. Anyone can<br>join the discussion from their iPhone, iPad, Mac or PC anytime, anywhere.                                                                                                    |
|                 | Stunningly simple and accessible, VoiceThread is already in use by architects, executives, kindergartners, professors, and engineers around the world. More than 25% of the top Universities in the U.S. use VoiceThread to connect and communicate around digital media.                                                                                                    |
| voki            | Voki - <u>https://www.voki.com</u><br>Voki is an educational tool that allows users to create their very own talking<br>character. Voki characters can be customized to look like historical figures, cartoons,<br>animals, and even yourself! Give your Voki a voice by recording with a microphone,<br>using our dial-in number, or uploading an audio file. Voki characters can be emailed,<br>shared on social media, and embedded on websites! IT'S FREE. <i>Voki</i> is a fun tool<br>that students can use for homework, classwork or projects. Customize their<br>appearance and what they say, and share with others! |

### مستجدات فيروس كورونا بالأرقام

https://www.youtube.com/watch?v=k3d1khT8NnU

#### Please use the Chat on the right hand side of the screen and reflect about the following questions:

| <b>Purpose:</b> | What can you do with this video?           |             |
|-----------------|--------------------------------------------|-------------|
|                 | For what linguistic task?                  | 6(K-7.)     |
| Tools:          | How can you use it in your lesson?         |             |
| <b>Results:</b> | How will your students deliver the task/ a | assignment? |

### **Traditional Worksheet**

| حالات الشفاء | الوفيات | الإصابات | اصابات جديدة | الدولة   |
|--------------|---------|----------|--------------|----------|
|              |         |          |              | السعودية |
|              |         |          |              | الكويت   |
|              |         |          |              | عمان     |
|              |         |          |              | المغرب   |
|              |         |          |              | لبنان    |
|              |         |          |              | فلسطين   |
|              |         |          |              | إسرائيل  |

Here is an asynchronous technology enhanced idea using EdPuzzle for the same video مستجدات فيروس كورونا بالأرقام.

https://edpuzzle.com/assignments/5e9afd473321053f1c8c95f9/watch

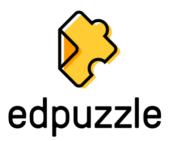

### Digital Choice Board نشاطات في البيت

You must complete 9 of the following 15 activities. Circle every activity that you complete. Take a picture of this chart when you are finished and submit that via e-mail/ Canvas/ Blackboard/ Seesaw/ Google classroom. In addition, submit proof that you indeed did the activities: notes, videos, images, PDFs, audio files, etc. (unless you are completing a VoiceThread, a Quizziz or a Book Widget

Due Date: الاسم: Draw a picture of your Write complete house and label at sentences in Arabic Vocab least 20 items/ place/ using 10 of the vocab Quizziz people/ activities in words and draw and outside of the images to go with Complete at least 1 house. them. activity from this row. القه اعد ل وعند ومع + الضمائر الجذر والوزن الفعل الماضى Complete the of 10 جذر Identify the Complete the simple **Book Widget** words and classify the past Quizziz. وزن words under their Complete at least 2 activity from this row. استماع/قر اءة/كتابة Read an article in an Listen to Aliazeera Listen to an Arabic Arabic newspaper, Arabic. Write down 20 song on Youtube and http://gate.ahram.org.eg words that you complete a cloze text and write a short recognize. What do summary of the or an **Edpuzzle** Complete at least 1 they mean in English? article. activity from this row. لتكلم Use your smart phone Use your smart phone Use Vocaroo to record to audio or videon to video record yourself using 5 of the vourself. What have record yourself using words you learned this in ل وعند ومع + الضمائر you done today? Use week. Complete at least 2 at least 10 verbs. complete sentences. activity from this row. Play two of the games Play the game Smart Create a Kahoot/ a on Hello-World.com Puzzle/ a ToonDo/ a **Contest in Arabic** Who wants) مسابقة-الأذكياء for 15 minutes. Take a Pixton cartoon about to be a millionaire) 3 screen shot from 10 Arabic word vou Complete at least 1 times. learned this week. these games. activity from this row.

© 2020 Mohamed Esa